Муниципальное бюджетное учреждение дополнительного образования «Центр внешкольной работы ЗМР РТ»

План-конспект открытого занятия

Тема:

«С компьютером на «Ты»

2023 год

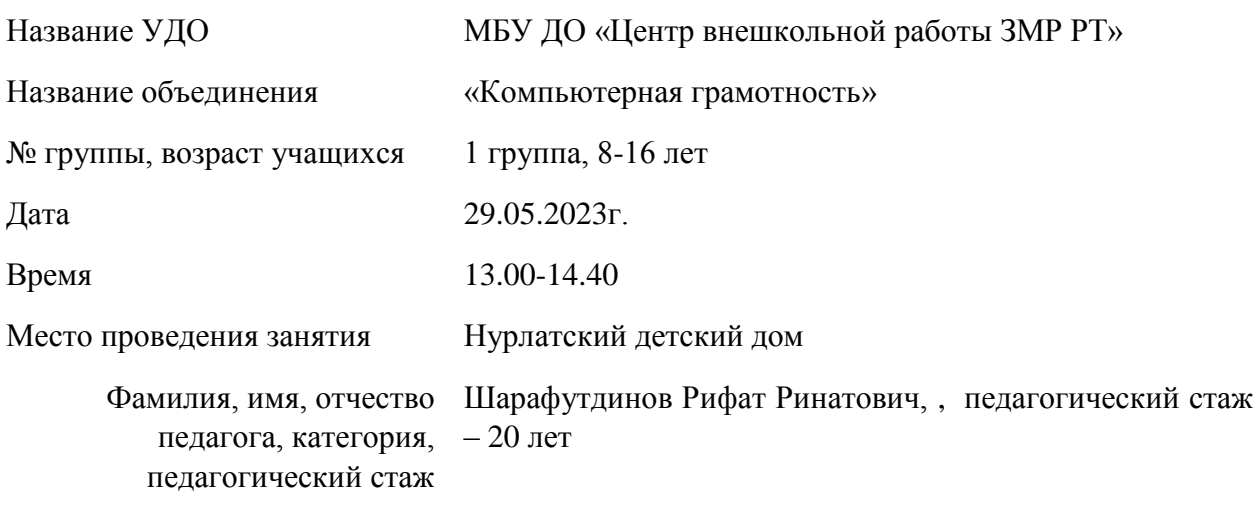

Тема занятия С компьютером на «Ты

### **Тип занятия:** Занятие-игра.

### **Цели занятия:**

- проверка уровня усвоения материала, изученного в течение учебного года;
- закрепление представлений воспитанников о способах работы с информацией;
- развитие у воспитанников теоретического, творческого мышления, а также формирование операционного мышления, направленного на выбор оптимальных решений.

### **Ход занятия**

1. Организационный момент.

# *Педагог:*

- Дорогие ребята! Сегодня на занятии вы отправляетесь в увлекательное путешествие в мир компьютерной информации. На пути вас ожидает много открытий и приключений.

*(За компьютером сидят по 2 воспитанника. За ними будут наблюдать члены жюри).*

- Итак, сейчас нам надо разделиться на две команды. *(Делим на команды).* Эта команда «Всезнайки», а эта «Умняшки». Я хочу представить вам наше жюри. *(представляем).* Успех любого путешествия зависит от подготовки. Итак, дадим слово нашим детям. Вы должны были приготовить девиз. И первый наш конкурс «Приветствие». Члены жюри будут оценивать каждый конкурс по пятибалльной системе.

# **1. Конкурс "Приветствие"**

*Педагог:* - Спасибо вам. Жюри попрошу объявить оценки.

# **2. Разминка.**

*Педагог: -* Для управления компьютерным кораблѐм необходимо умение. Клавиатура – важное устройство компьютера. Без знания клавиш работать на компьютере нельзя. Сейчас мы проверим, как вы усвоили назначение основных клавиш клавиатуры. Перед вами на столах лежат карточки с названиями клавиш клавиатуры. Я буду задавать вопросы обеим командам по очереди, а вы будете поднимать карточку с названием нужной клавиши. Побеждает та команда, которая ответит на все вопросы правильно.

### *Вопросы.*

- 1. Какие клавиши заставляют курсор "прыгнуть" в начало текста? (Ctrl+Home)
- 2. Какая клавиша заставляет курсор "прыгнуть" в конец текста? (Ctrl+End)
- 3. Назовите клавиши удаления символов. (Delete, Backspace)
- 4. Какая клавиша помогает вставить пропущенный символ? (Insert)
- 5. Назовите клавишу выхода из текущего режима. (Escape)
- 6. Какая клавиша заставляет курсор "прыгнуть" в конец строки?(End)
- 7. С помощью какой клавиши можно увидеть предыдущую страницу текста на экране? (Page Up)
- 8. Чтобы перейти в начало строки, надо нажать клавишу …. (Home)
- 9. Как быстро переключиться с одного алфавита на другой? (Alt + Shift)
- 10. С помощью какой клавиши, можно написать текст заглавными буквами?

*Жюри подводит итоги.*

### **3. Конкурс "Атака злоумышленников".**

*Педагог:* -Не успели мы отправиться в путешествие, как тут же возникла опасная ситуация. Корабли подверглись атаке компьютерных злоумышленников.

- Была испорчена информация о живых существах, которую ученики хотели взять с собой. Необходимо срочно восстановить потерянную информацию.

*(На каждый компьютер в текстовом редакторе загружен текст стихотворения, в котором переставлены и убраны строки).*

Жили у бабуси Другой белый, Один серый, Два весѐлых гуся. Кланялись бабусе Мыли гуси лапки Вытянули шеи, У кого длиннее – Вот кричит бабуся: "Ой, пропали гуси – Гуси, мои, гуси! Выходили гуси

### **4. Конкурс "Передача информации".**

*Педагог:* -И снова на пути очередное препятствие. Неполадки в системах связи кораблей. Обмен информацией возможен только невербальным способом, т.е. только с помощью мимики и жестов.

- Сейчас вы по очереди будут выступать в роли приѐмников и источника информации. На подготовку даѐтся 3 минуты.

### *Задания.*

Изобразить мимикой и жестами:

**Задание 1.** Компьютер завис.

**Задание 2.** Пользователь впервые взял в руки компьютерную мышь.

**Задание 3.** На экране монитора включилась заставка.

Жюри подводит итоги конкурса. Очки получают ученики, наиболее точно изобразивший задание и ученик, который быстрее всех догадались, о чѐм идѐт речь.

### **5. Конкурс "Шифровальщики"**

*Педагог:* - В нашем путешествии в мир информатики встретились закодированные слова.

### *Задание.*

Расшифруйте закодированные слова и укажите способ кодирования.

На экранах мониторов высвечиваются слова: довоксид, комляпьюлятерля, стикджой, ккллааввииааттуурраа, пригримми, пороионотоеоро, иклонок.

### *Ответы:*

- 1. Дисковод (способ кодирования: слово пишется наоборот).
- 2. Компьютер (после каждого слога вставляется слог "ля").
- 3. Джойстик (слоги переставлены местами)
- 4. Клавиатура (способ кодирования: каждая буква написано два раза)
- 5. Программа (вместо гласных букв написали букву "И").
- 6. Принтер (после каждой буквы написано буква "О").
- 7. Колонки (слово пишется наоборот).

Побеждает ученик, первым выполнивший задание.

### **6. Конкурс "Знайка"**

- А сейчас настало время для поиска самого знающего ученика команды.

Ученик отвечает на вопросы теста *(программа тестирования загружена на компьютере).* В этом конкурсе количество баллов определяется по количеству правильных ответов.

Тема теста "Навыки работы с клавиатурой".

### **7. Конкурс "Кроссворд"**

*Педагог:* - Последний конкурс нашей игры **«Кроссворд».**

За каждый правильный ответ – 1 балл.

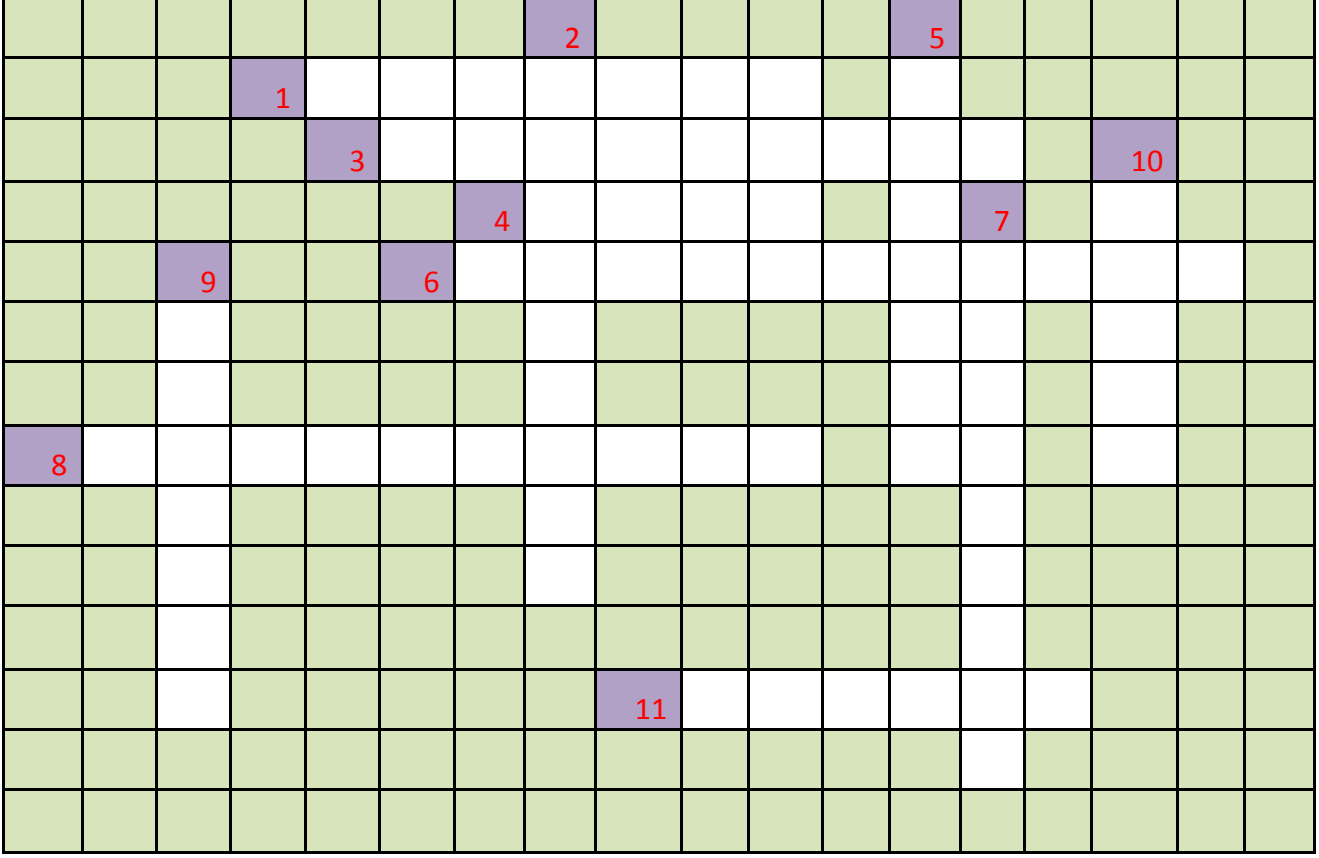

 *По горизонтали:*

1. Устройство хранения информации.

3. Устройство обработки информации.

4. Вспомогательное устройство для ввода информации, которое может частично заменить клавиатуру.

6. Память для временного хранения данных.

- 8. Важный элемент системы, так как позволяет осуществлять ввод данных.
- 11. Устройство ввода изображений в компьютер.
- *По вертикали:*
- 2. Устройство, предназначенное для ввода, получения и автоматической обработки информации.
- 5. Устройство вывода информации.
- 7. Устройство, предназначенное для хранения информации, находящееся в системном блоке
- 9. Устройство вывода звуковой информации.
- 10. Контейнер для хранения файлов.

# *Ответы.*

*По горизонтали.* 1. Дискета. 3. Процессор. 4. Мышь. 6. Оперативная. 8. Клавиатура. 11. Сканер.

*По вертикали.* 2. Компьютер. 5. Монитор. 7. Винчестер. 9. Колонки. 10. Папка.

# **Подведение итогов, награждение победителей**

**Педагог:** -Молодцы, ребята, вы отлично справились со всеми заданиями

-Прошу членов жюри объявить итоги.